# **GP-PRO/PBIII PLC CONNECTION MANUAL**

# **ADDITIONAL MANUAL Keyence Corporation KV-700 Series CPU Direct Connection**

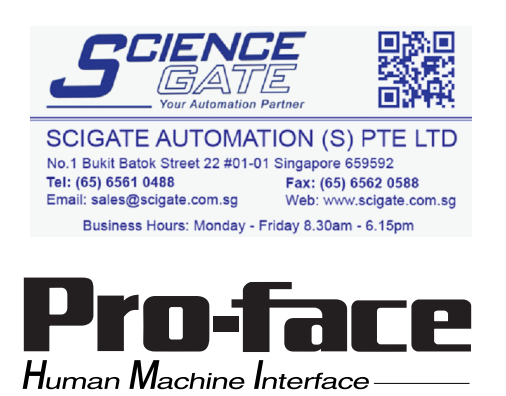

### **Reading the GP-PRO/PBIII Device/PLC Connection Manual**

This document is designed as an addition to the latest GP-PRO/PBIII Device/PLC Connection manual. It covers the Keyence Corporation's KV700 Series unit (CPU Direct Connection) information.

Please be aware that:

- Page numbers are not sequential
- Chapter numbers do not agree.
- No introduction is included.
- Titles have been omitted.

This document is intended to be used together with the latest version of your Device/ PLC Connection manual.

Please read the KV-700 Series (CPU Direct Connection) items.

The information in this document will be included in the next version of the Device/PLC Connection manual. Therefore, please consider this a provisional document.

### **Installation**

This CD-ROM includes all the protocol files required by the GP/GLC to communicate with a KEYENCE Corporation PLC. Also, you will need to have the GP Screen Editor software (GP-PRO/PBIII for Windows95 version 2.1 or higher) installed on your personal computer's hard disk. For information about the installation of the GP Screen Editor software, refer to that software's Operation Manual.

- **1)** Be sure to Confirm that the GP Screen Editor software is installed in your PC prior to starting this driver installation.
- **2)** To install the Keyence protocol files, click on this CD-ROM's "kv700p.exe" file icon.
- **3)** Once the setup program starts, follow the instructions given to install the protocol files.

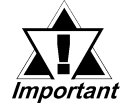

**When using the KV-700 Series (CPU Direct Connection) unit, select [KEYENCE KV-700 SERIES (CPU)] for the "PLC Type".**

**2.18 Keyence**

### **2.18.1 System Structure**

The following describes the system structure for connecting the GP to Keyence PLCs.

*Reference The Cable Diagrams mentioned in the following tables are listed in the section titled "2.18.2 Cable Diagrams".*

 **KZ-300/KZ-350 Series** (using Link I/F)

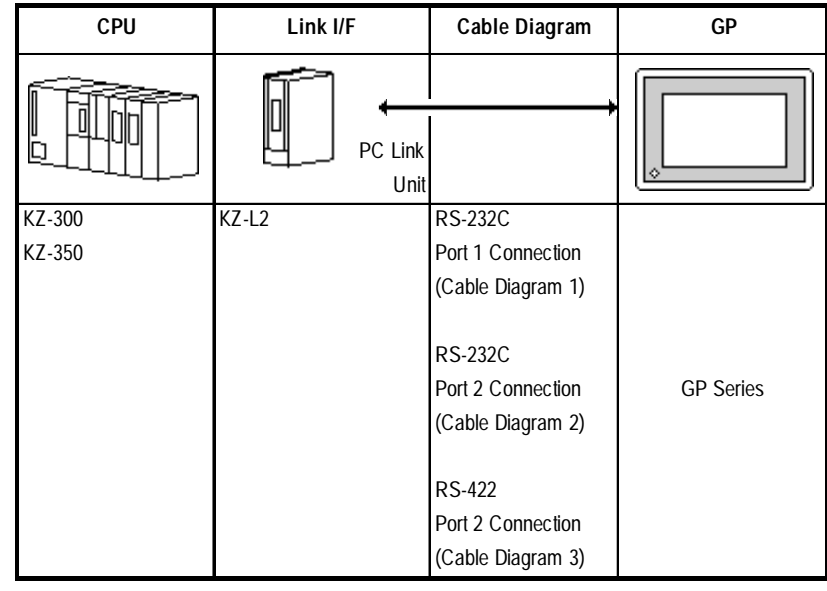

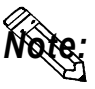

**Port 1 and Port 2 can be connected at the same time on the GP. When connected at the same time, the Communication Setup for Port 1 and Port 2 must be the same.**

### **KZ-A500 Series** (using Link I/F)

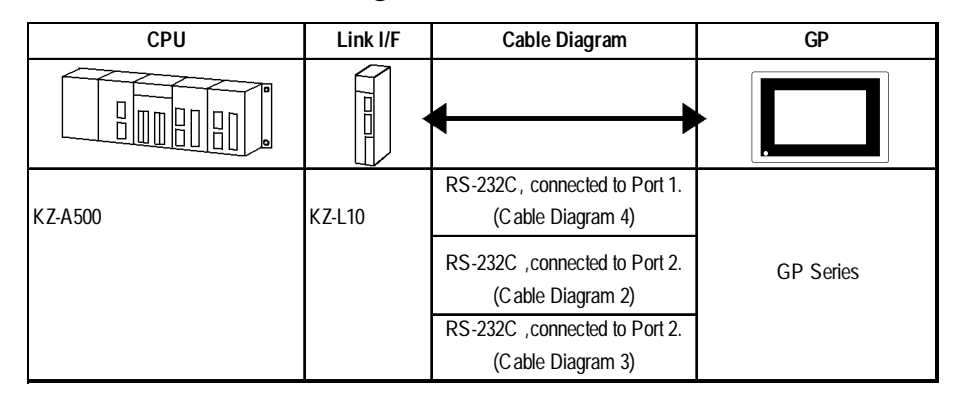

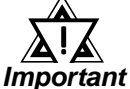

**Port 1 (RS232C), Port 2 (RS232-C or RS422) and the modular controller on CPU unit can be used at the same time.**

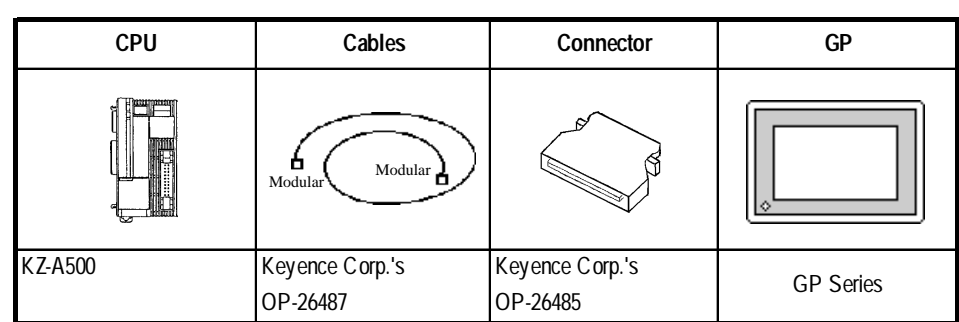

### **KZ-A500** (CPU Direct Connection)

### **KV Series** (CPU Direct Connection)

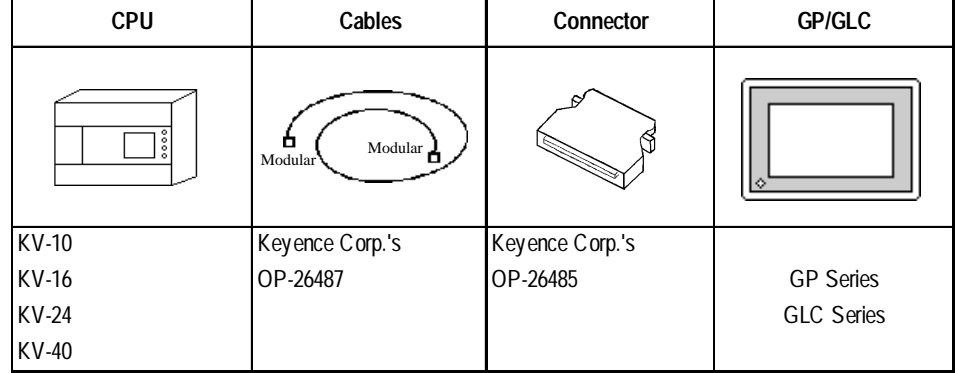

### **KV-700 Series** (using Link I/F)

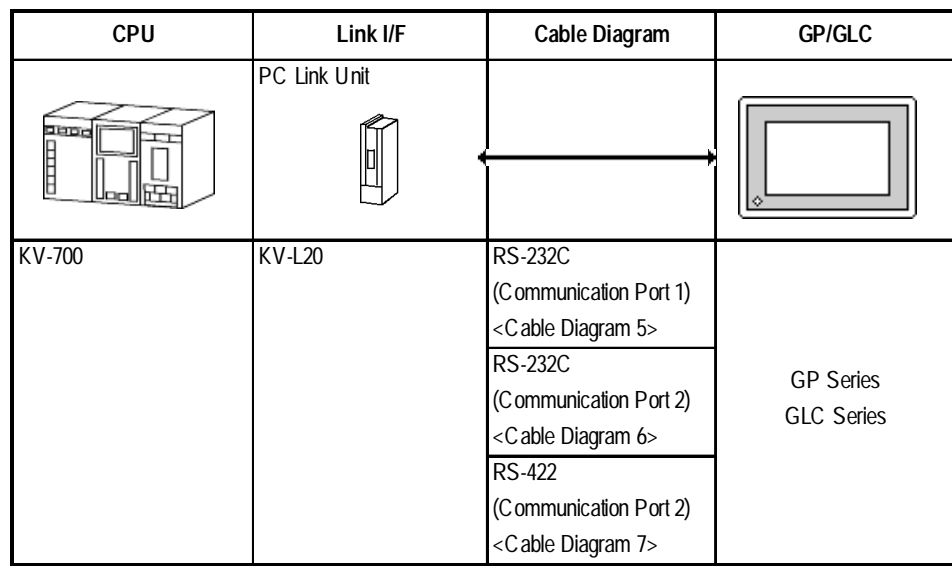

### **KV-700 Series** (CPU Direct Connection)

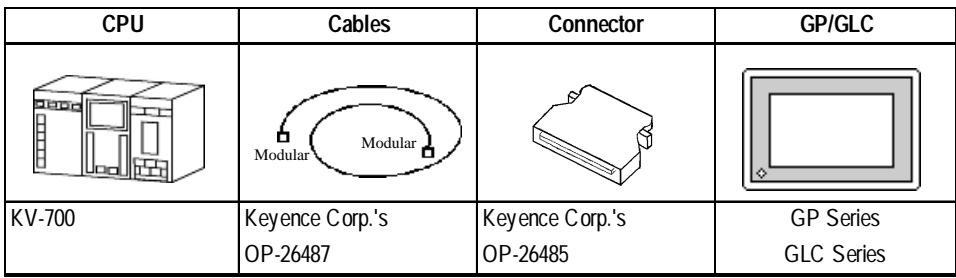

*GP-PRO/PBIII for Windows Ver.6.0 PLC Connection Manual*

### **2.18.2 Cable Diagrams**

The cable diagrams illustrated below and the cable diagrams recommended by Keyence may differ, however, using these cables for your PLC operations will not cause any problems.

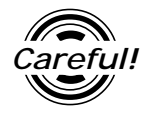

- *Careful!* **•** Connect the FG line of the Shield cable to the GP.
	- **•** For the RS-232C connection, use a cable length less than 15m.
	- **•** If a communications cable is used, it must be connected to the SG (signal ground).
	- For the RS-422 connection, refer to Keyence's PLC manual for the cable length.

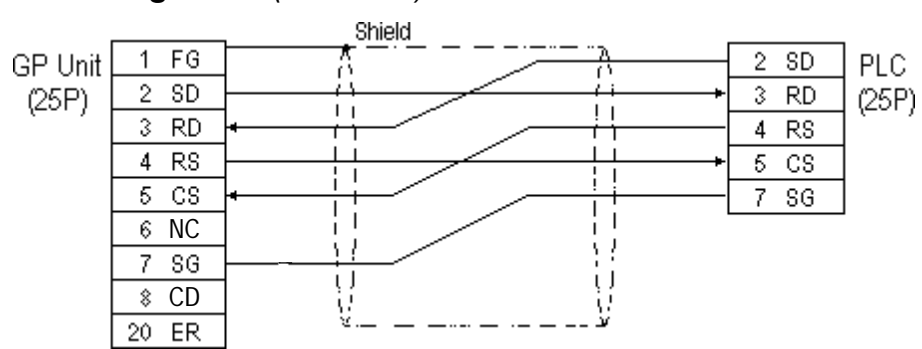

#### **Cable Diagram 1** (RS-232C)

#### **Cable Diagram 2** (RS-232C)

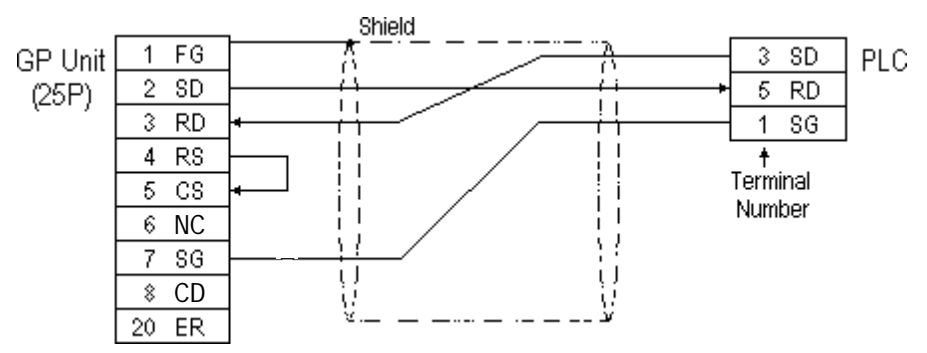

**Cable Diagram 3** (RS-422)

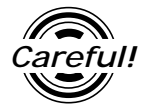

Turn the PLC's Termination Resistor switch ON.

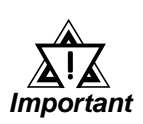

**The reading of the A and B signals is reversed on the GP and PLC.**

• When using Digital's RS-422 connector terminal adapter, GP070-CN10-0

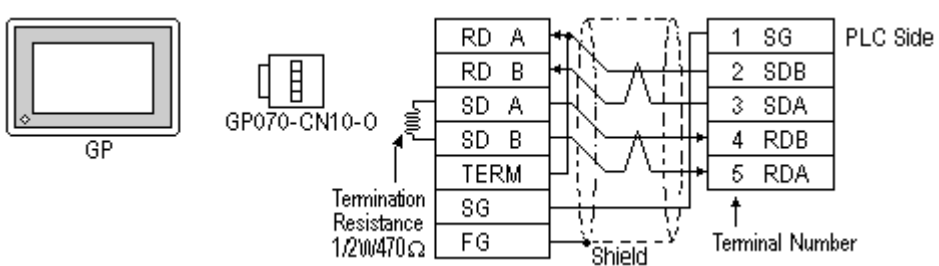

• When using Digital's RS-422 Cable, GP230-IS11-0

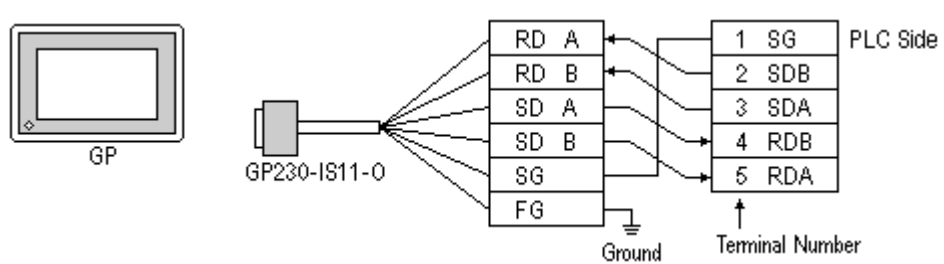

• When making your own cable connections

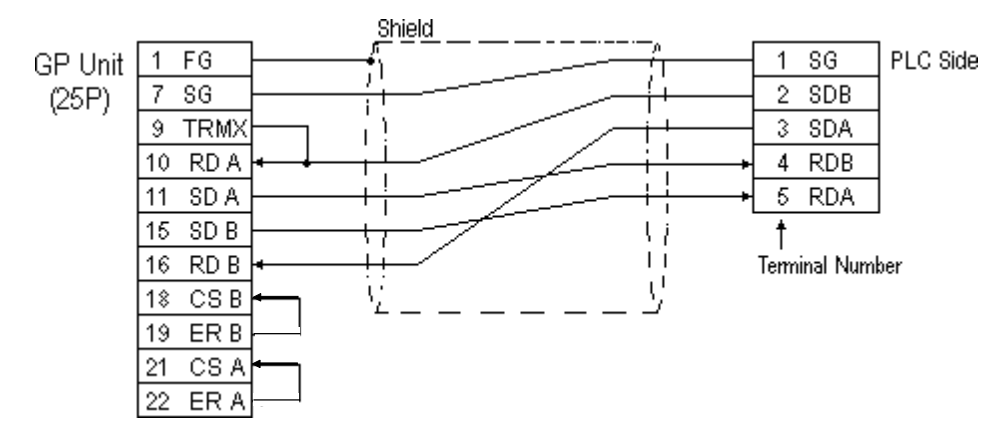

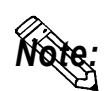

- **Hirakawa Densen's H-9293A (C0-HC-ESV-3P\*7/0.2) is the recommended cable.**
- **• When connecting the #9 and #10 pins in the GP Serial I/F, a termination resistance of 100**Ω **is added between RDA and RDB.**
- **When using RS-422 connection, please check the cable length with Keyence PLC users manual.**

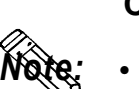

**Cable Diagram 4** (RS-232C) port1

- **When using an RS-232C cable, the cable must be no longer than 15meters.**
	- **• When using an RS-422 cable, the cable must be no longer than 500meters.**

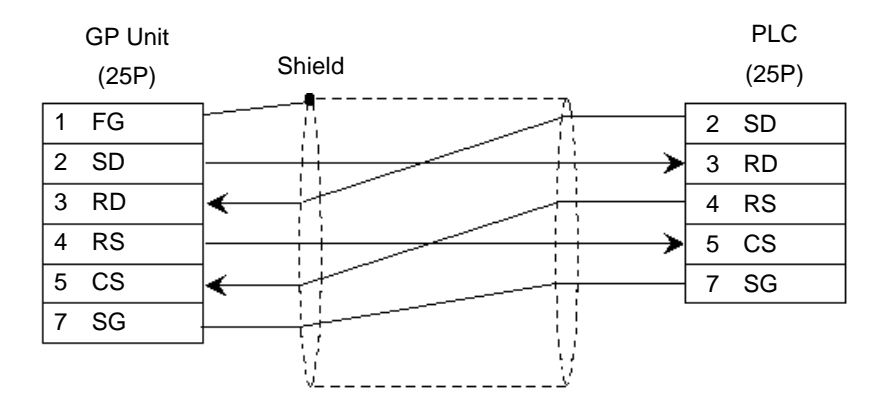

### **Cable Diagram 5** (RS-232C) port 1

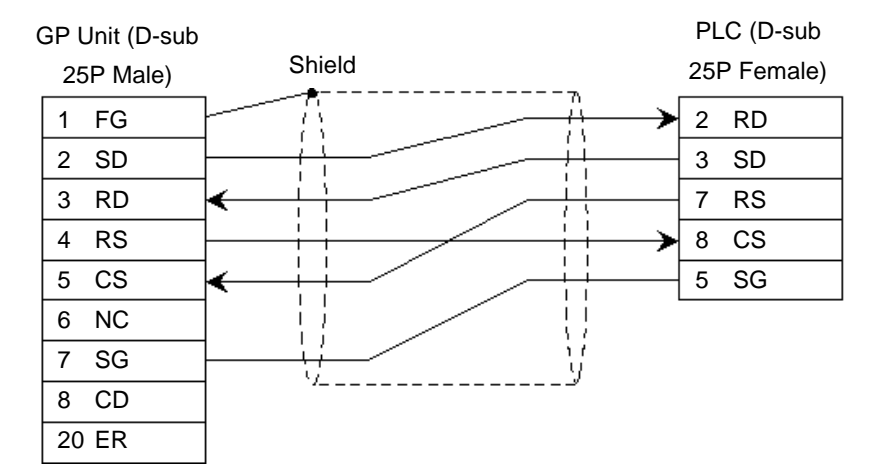

### **Cable Diagram 6** (RS-232C) port 2

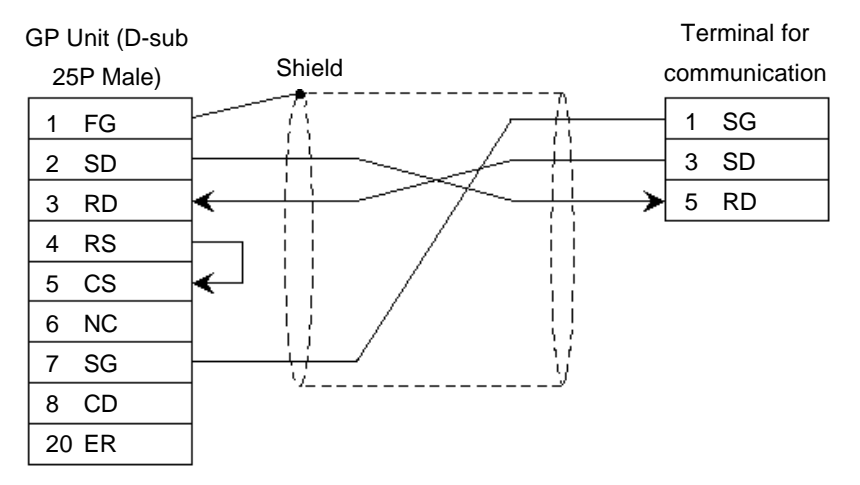

#### **Cable Diagram 7** (RS-422) 4-wire type

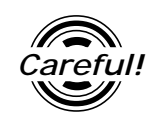

- **•** The termination resistance on the PLC side becomes active when the Terminator Select switch on the unit is turned ON.
- **•** The names of poles A and B are inverted between the GP and the PLC.
- **•** The cable length should be within 500 meters.

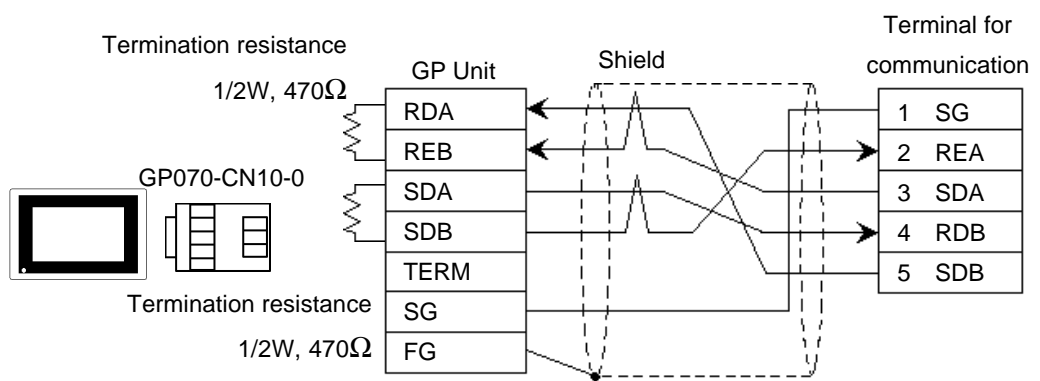

• When using Digital's RS-422 connector terminal adapter, GP070-CN10-0

• When using Digital's RS-422 Cable, GP230-IS11-0

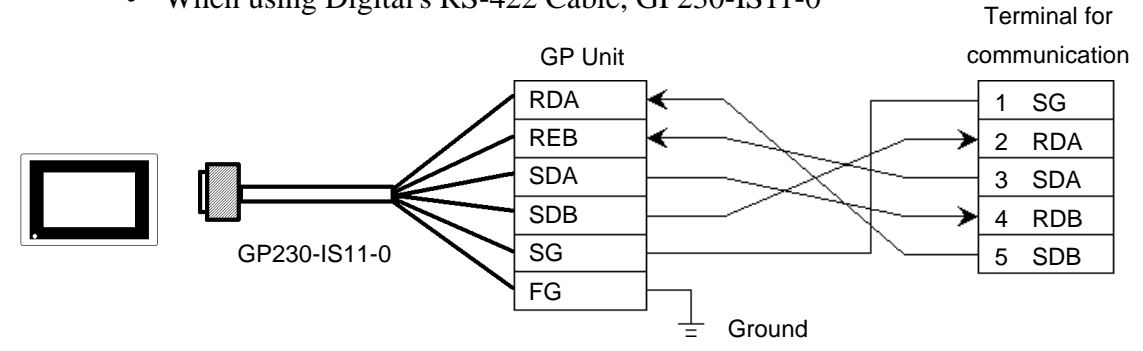

When making your own cable connections

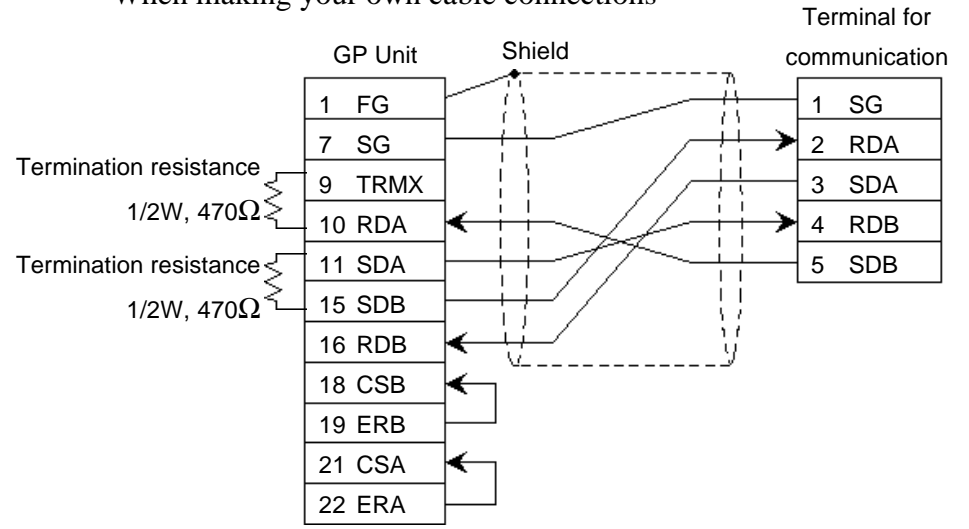

*GP-PRO/PBIII for Windows Ver.6.0 PLC Connection Manual*

### **2.18.3 Supported Devices**

The following describes the range of devices supported by the GP.

### **KZ-300/KZ-350 Series** Series Set up System Area here.

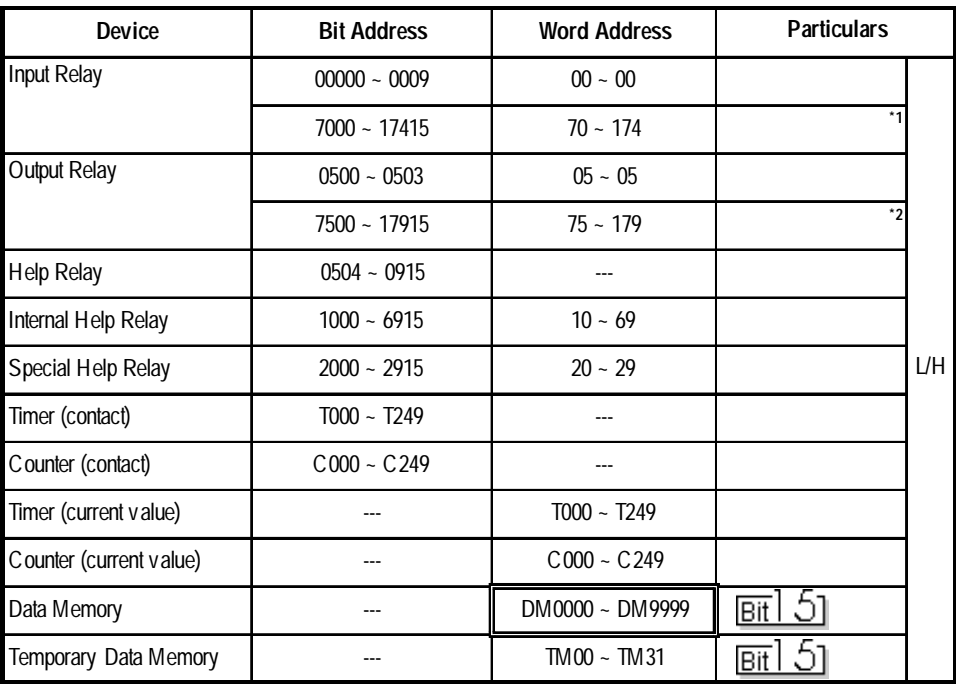

*\* 1 Address numbers \*000~\*400 are available for the bit device addresses,and \*0~\*4 are available for the word addresses displayed.*

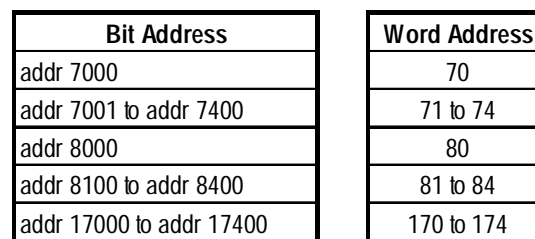

*\* 2 Address numbers \*500~\*900 are available for the bit device addresses, and \*5~\*9 are available for the word addresses displayed.*

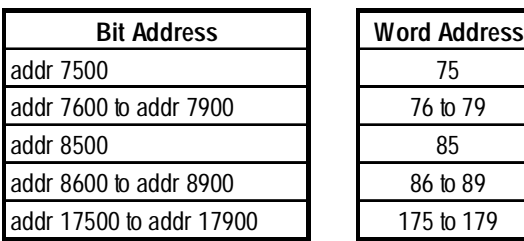

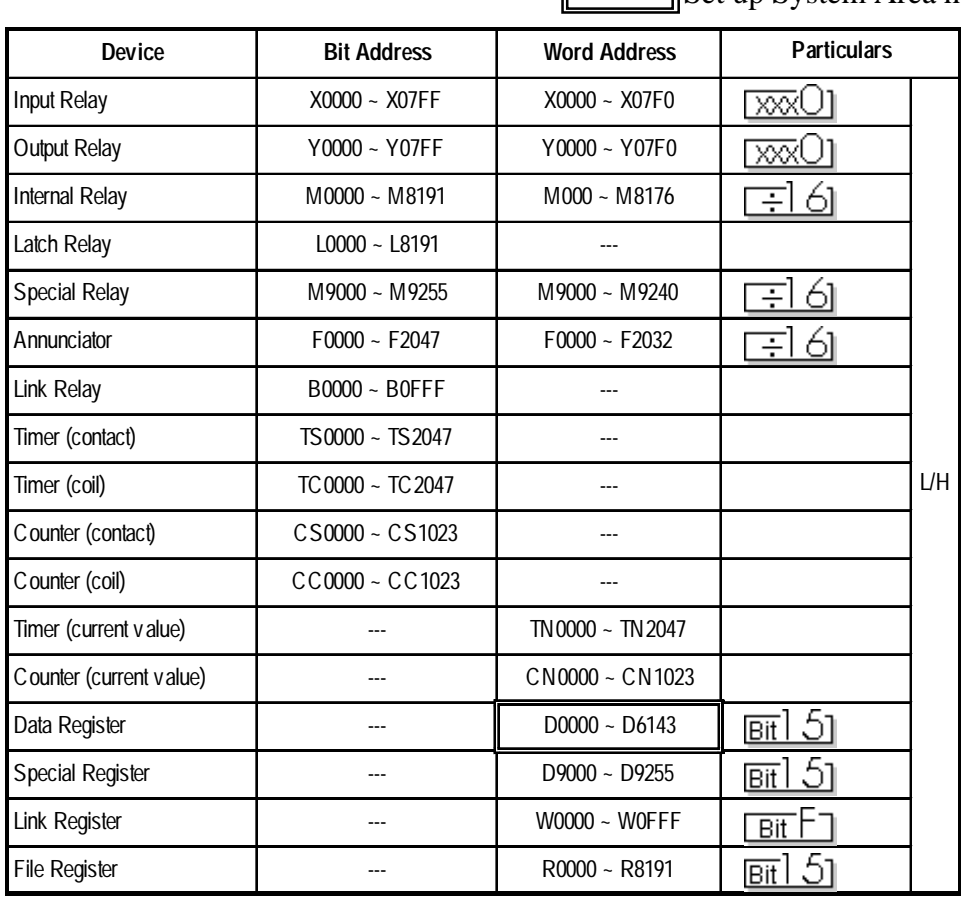

### **KZ-A500** (CPU Direct Connection)

Set up System Area here.

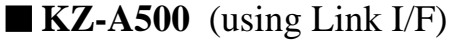

Set up System Area here.

 $\Box$ 

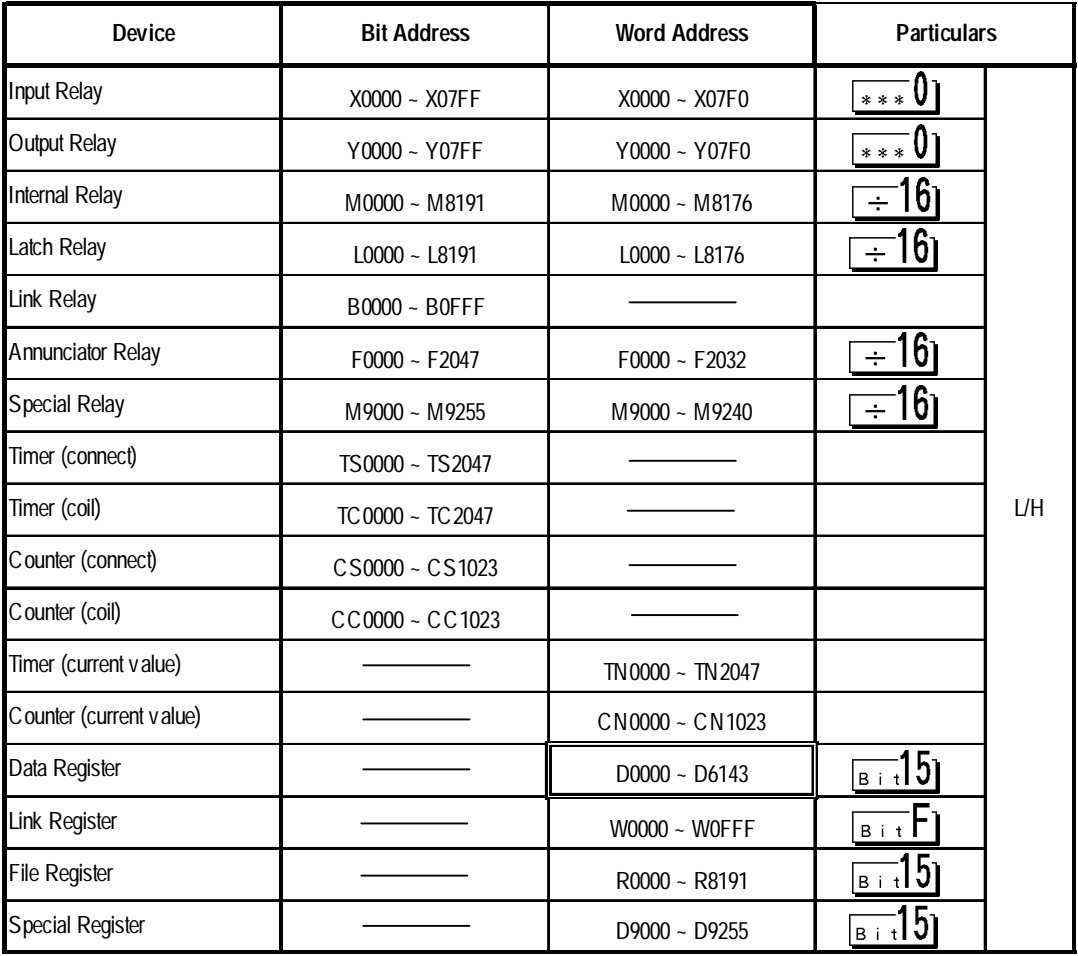

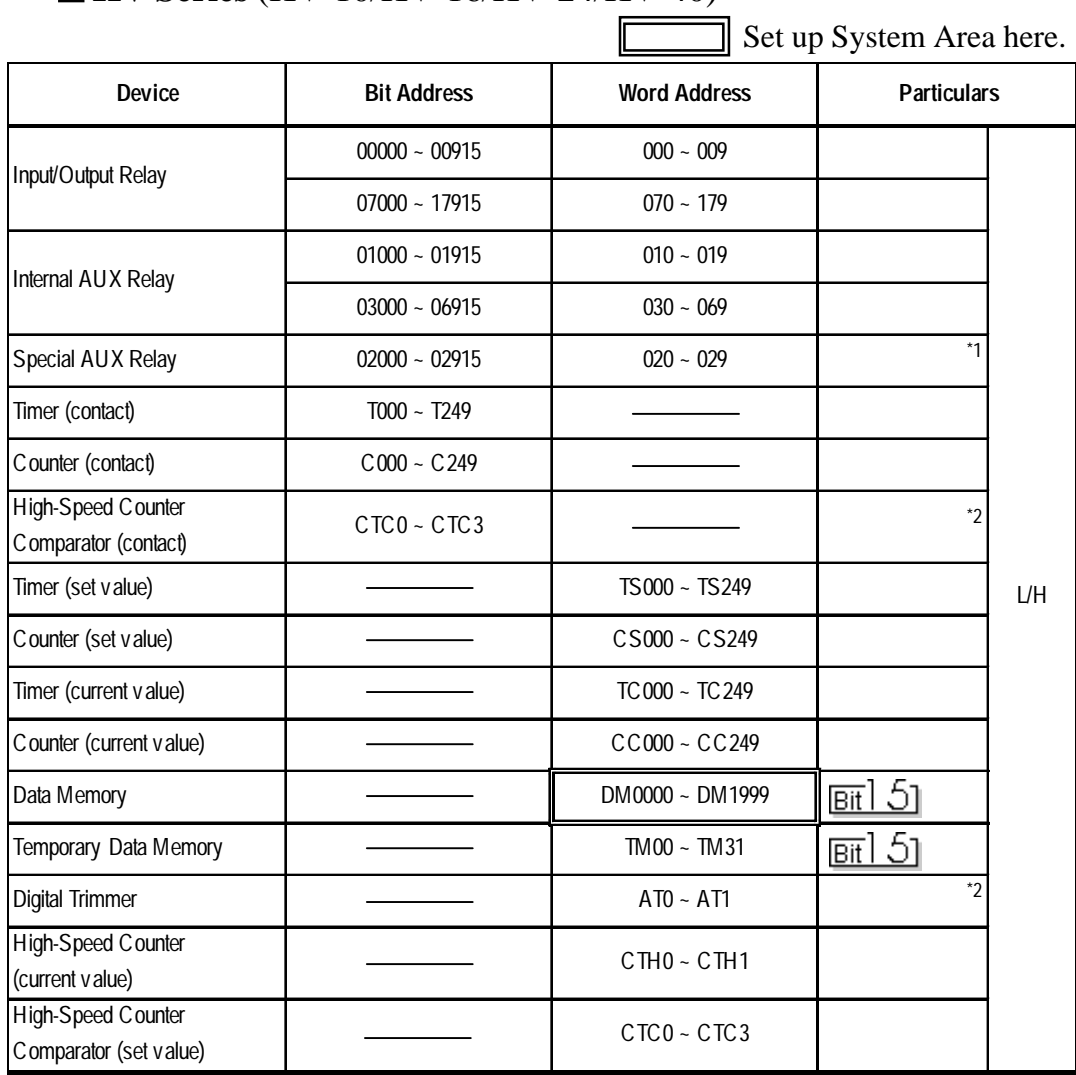

### **KV Series** (KV-10/KV-16/KV-24/KV-40)

*\*1 Some addresses are not available for writes.*

*\*2 Not available for writes*

|                                                   |                    | Set up System Area here. |                          |
|---------------------------------------------------|--------------------|--------------------------|--------------------------|
| <b>Device</b>                                     | <b>Bit Address</b> | <b>Word Address</b>      | <b>Particulars</b>       |
| Input Relay                                       | $00000 - 00009$    | $000 - 000$              |                          |
| Output Relay                                      | $00500 - 00503$    | $005 - 005$              |                          |
| Internal AUX Relay                                | $00504 - 00915$    | $005 - 009$              |                          |
| Extended Input/Output Relay<br>Internal AUX Relay | $01000 - 59915$    | $010 - 599$              |                          |
| Control Relay                                     | $60000 - 63915$    | $600 - 639$              | *2                       |
| Timer (contact)                                   | $T000 - T511$      |                          | $*3$<br>L/Н              |
| Counter (contact)                                 | $C000 - C511$      |                          | $*_{3}$                  |
| Timer (current value)                             |                    | $T000 - T511$            | $*3$                     |
| Counter (current value)                           |                    | $C000 - C511$            | $*3$                     |
| Data Memory                                       |                    | DM0000 ~ DM9999          | $^*4$<br>$_{\rm{Bi}151}$ |
| Temporary Data Memory                             |                    | $TM000 - TM511$          | <u> Bit I</u> 51         |
| Control Memory                                    |                    | $TM0520 - TM4519$        | $*5$<br>$\overline{Bit}$ |

**KV-700 Series** (using the KZ-300 series protocol)

*\*1 PLC or GP data writing is not possible.*

*\*2 GP cannot write data to any address.*

- *\*3 Only available when the timer command and the counter command exist in the ladder program.*
- *\*4 The device range for the PLC is between DM0000 and DM19999, but addresses up to DM9999 are only accessible to the GP.*
- *\*5 Some addresses are not available for writes.*

|                                            |                    |                     | Set up System Area here.   |    |
|--------------------------------------------|--------------------|---------------------|----------------------------|----|
| <b>Device</b>                              | <b>Bit Address</b> | <b>Word Address</b> | <b>Particulars</b>         |    |
| Input Relay                                | $X000 - X009$      | $X00 - X00$         | $*1*2$<br>xx               |    |
| Output Relay                               | $X050 - X053$      | $X05 - X05$         | *2<br>$\overline{x}$       |    |
| Internal AUX Relay                         | $X054 - X09F$      | $X05 - X09$         | *2<br>XXX                  |    |
| Control Relay                              | $M0000 - M3915$    | $M0000 - M3904$     | $*3*4$<br>회의               |    |
| Timer (contact)                            | TS000 ~ TS511      |                     | $*5$                       |    |
| Counter (contact)                          | $CS000 - CS511$    |                     | $*5$                       |    |
| High-Speed Counter<br>Comparator (contact) | $CS512 - CS515$    |                     | $*5*6$                     | UН |
| Timer (current value)                      |                    | $TN000 - TN511$     | $*5$                       |    |
| Counter (current value)                    |                    | CN000 ~ CN511       | $*5$                       |    |
| High-Speed Counter<br>(current value)      |                    | CN512 ~ CN513       | *5                         |    |
| Data Memory                                |                    | $D00000 - D19999$   | $*7*8$<br>$_{\rm{Bit}}$ 51 |    |
| Control Memory                             |                    | $D50000 - D53999$   | $*7*3$<br>Bit              |    |

 **KV-700 Series** (using the KZ-A500 (link) protocol)

*\*1 PLC or GP data writing are not available for writes.*

- *\*2 Addresses must be specified using hexadecimal numbers.*
- *\*3 Some addresses are not available for writes.*
- *\*4 For addresses, only multiples of 16 may be specified.*
- *\*5 Only available when the timer command, the counter command, and the highspeed timer command exist in the ladder program.*
- *\*6 GP cannot write data to any address.*
- *\*7 Even if the file registers are registered as R50000 to R539999, similar device addresses can be used, e.g., R51111 = D51111.*

### **KV-700 Series** (CPU Direct Connection)

Set up System Area here.

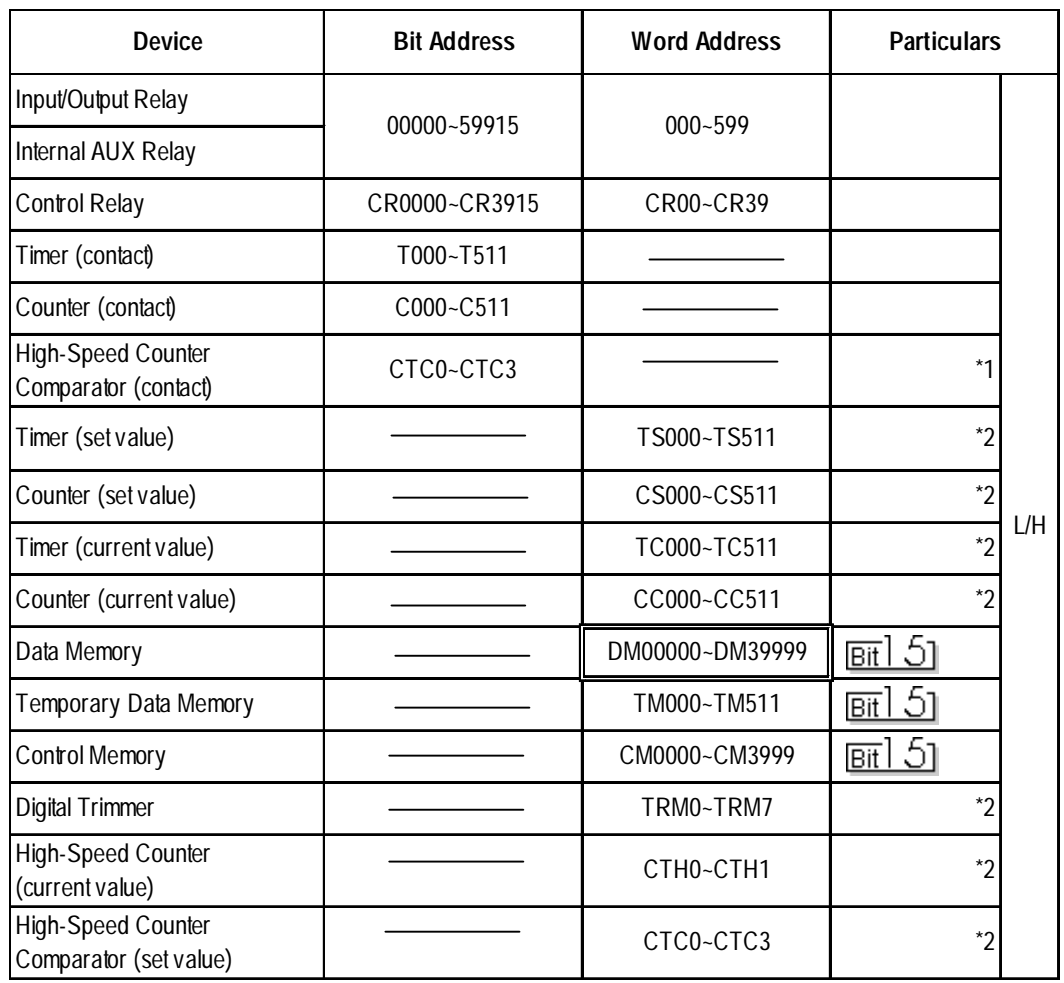

*\*1 Not available for writes.*

*\*2 32-bit device*

### **2.18.4 Environment Setup**

The following lists Digital's recommended PLC and GP communication setups.

#### **KZ-300/KZ-350 Series**

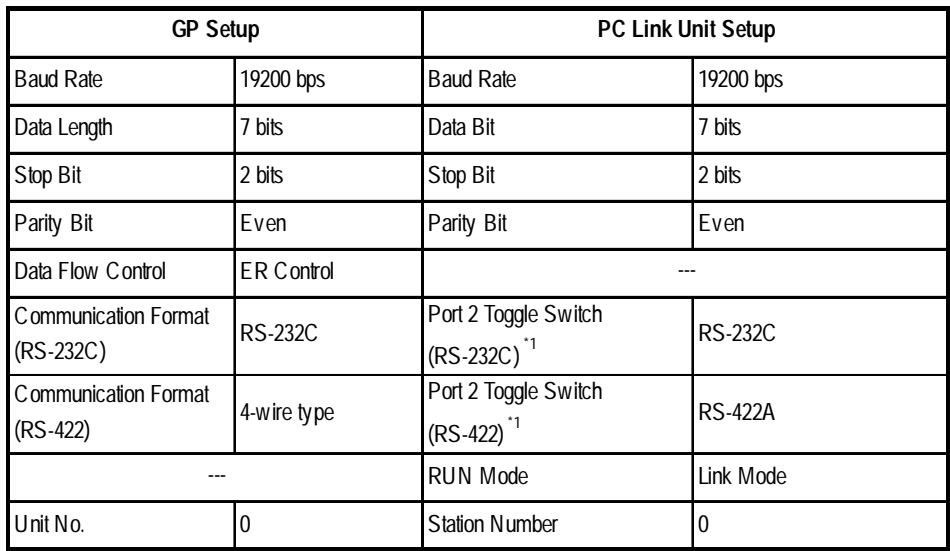

*\*1 Setup not necessary when using Port1.*

### **KZ-A500** (CPU Direct Connection)

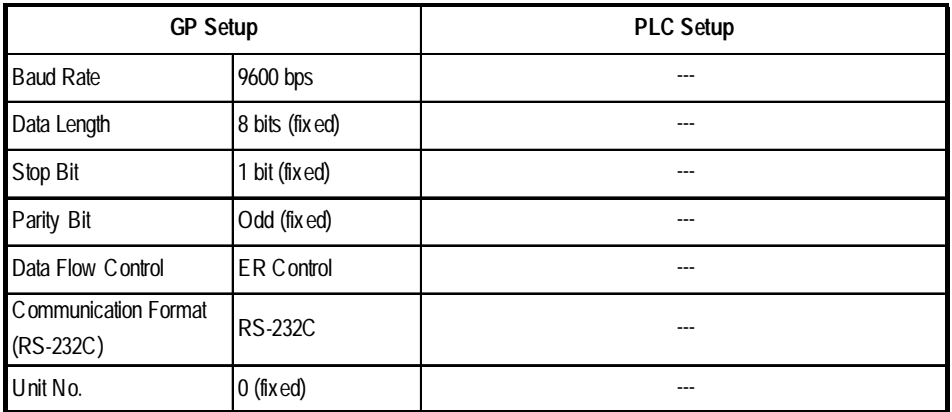

### **Effect of PLC program on cycle time**

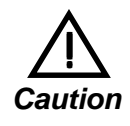

**If the KZ-A500 is connected directly to the CPU, the cycle time of the PLC program is delayed by about 8% after communication with the GP begins.**

| <b>GP Setup</b>                           |                        | <b>PLC Setup</b>                |                                |
|-------------------------------------------|------------------------|---------------------------------|--------------------------------|
| <b>Baud Rate</b>                          | 19200bps <sup>*1</sup> | <b>Baud Rate</b>                | 19200bps                       |
| Data Length                               |                        | Data Length                     |                                |
| Stop Bit                                  |                        | Stop Bit                        |                                |
| Parity Bit                                | None                   | Parity Bit                      | None                           |
| Data Flow Control                         | ER                     |                                 |                                |
| <b>Communication Format</b><br>(RS-232C)  | <b>RS-232C</b>         | RS-232C Communication Port      | Port 1 or Port 2 <sup>*2</sup> |
| <b>Communication Format</b><br>$(RS-422)$ | 4-Wire Type            | RS-422 Communication Port       | Port $2^{\frac{1}{3}}$         |
|                                           |                        | Communication Type              | Normal                         |
|                                           |                        | Changing device data during RUN | Possible                       |
|                                           |                        | Checksum                        | Yes                            |
|                                           |                        | <b>Operation Mode</b>           | Protocol Mode 4                |
| Unit No.                                  | 0                      | STATION No.                     | 0                              |

**KZ-A500** (using Link I/F)

- *\*1 The maximum baud rate is 38400bps.*
- *\*2 When using an RS-232C cable on port 2, be sure to set the INTERFACE switch to "232C"(right side setting.) Also, set the TERMINATOR switch to OFF, since it will not be used.*
- *\*3 When using an RS-422 cable, set the INTERFACE switch to "422"( left side setting,) and the TERMINATOR switch to ON.*

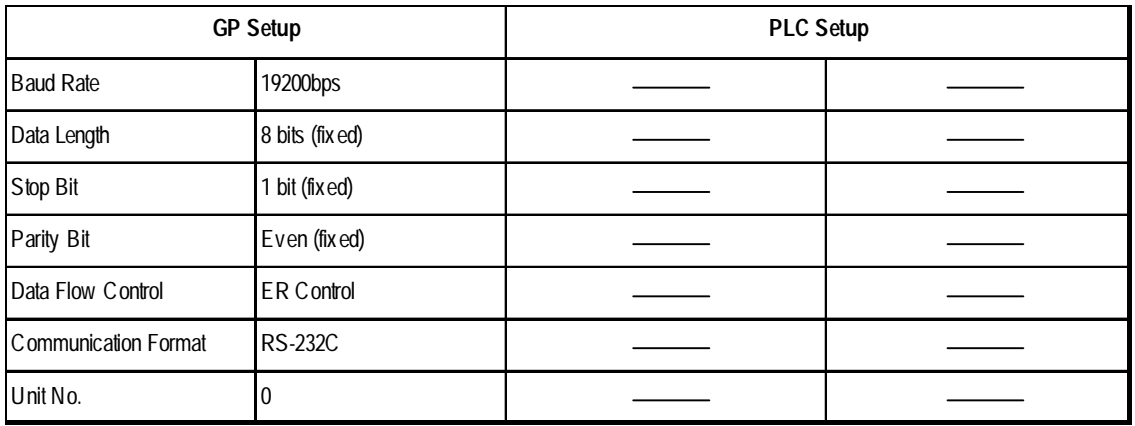

### **KV/KV-700 Series** (CPU Direct Connection)

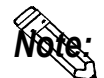

- **• The baud rate can be from 9600 to 57600 bps.**
- **• The PLC requires no setup due to its automatic recognition of settings.**

| <b>GP Setup</b>                           |                   | <b>PLC Setup</b>                        |               |
|-------------------------------------------|-------------------|-----------------------------------------|---------------|
| <b>Baud Rate</b>                          | 19200bps          | <b>Baud Rate</b>                        | 19200bps      |
| Data Length                               | 7 bits            | Data Length                             | 7 bits        |
| Stop Bit                                  | 2 bits            | Stop Bit                                | 2 bits        |
| Parity Bit                                | Even              | Parity Bit                              | Even          |
| Data Flow Control                         | <b>ER Control</b> | RS, CS Flow Control                     | No            |
| Communication Format<br>$(RS-232C)$       | <b>RS-232C</b>    | Communication Port 1                    | Fixed to 232C |
|                                           |                   | Communication Port 2<br>Selector Switch | 232C          |
| <b>Communication Format</b><br>$(RS-422)$ | 4-Wire Type       | Communication Port 2<br>Selector Switch | 422A          |
|                                           |                   | <b>Operation Mode</b>                   | Link Mode     |
| Unit No.                                  | 0                 | Station No.                             | 0             |

■ **KZ-700 Series** (using the KZ-300 series protocol)

*\*1 The maximum baud rate is 115,200 bps.*

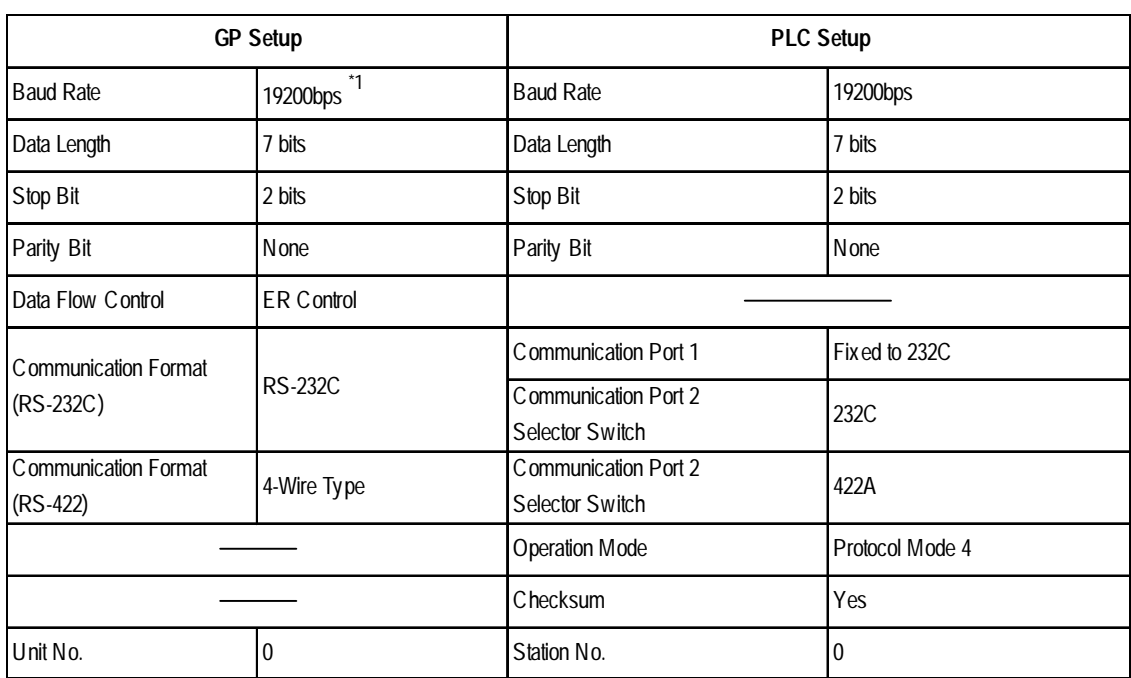

### **KZ-700 Series** (using the KZ-A500 series protocol)

*\*1 The maximum baud rate is 115,200 bps.*

**2.18.5 Error Codes**

#### **PLC Error Codes**

**KV/KV-700 Series** (CPU Direct Connection)

Controller error codes are represented by the "Host communication error (02:\*\*)", and indicated in the left lower corner of the GP screen. (\*\* stands for an error code.)

Host Communication Error (02:\*\*)

**PLC Error Code**

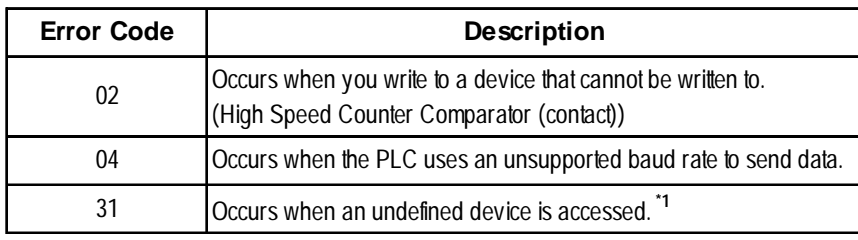

**\*1 When writing to a Timer (contact/current value/set value), Counter (contact/ current value/set value), High Speed Counter, High Speed Counter Comparator (set value), these values must be set in advance using a Ladder Program.**

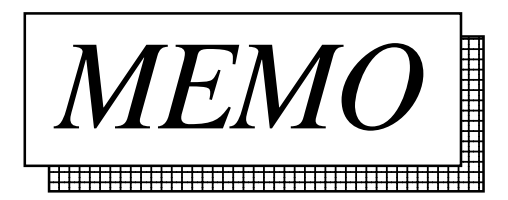

### **A1 Maximum Number of Consecutive PLC Addresses**

The following lists the maximum number of consecutive addresses that can be read by each PLC. Refer to these tables to utilize *Block Transfer*.

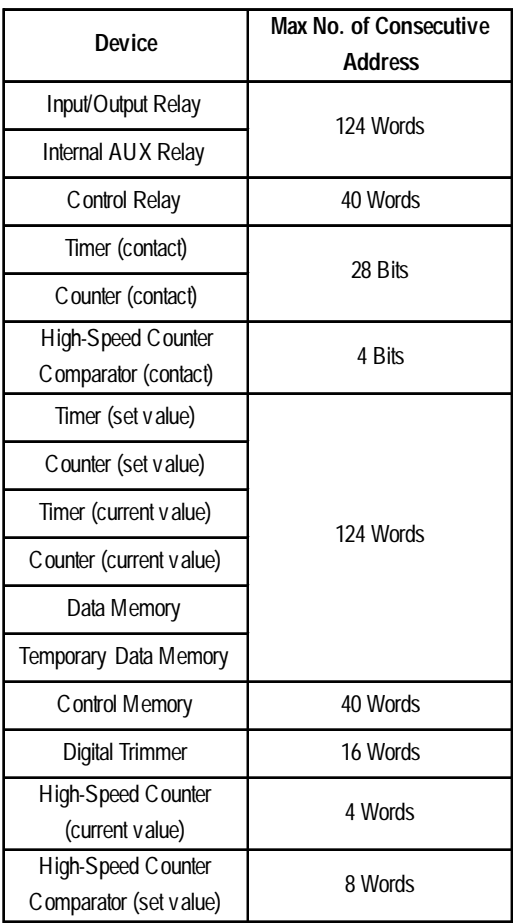

### **KV-700 Series (CPU Direct Connection)**

## **A2 Device Codes and Address Codes**

Device codes and address codes are used to specify indirect addresses for E-tags and Ktags.

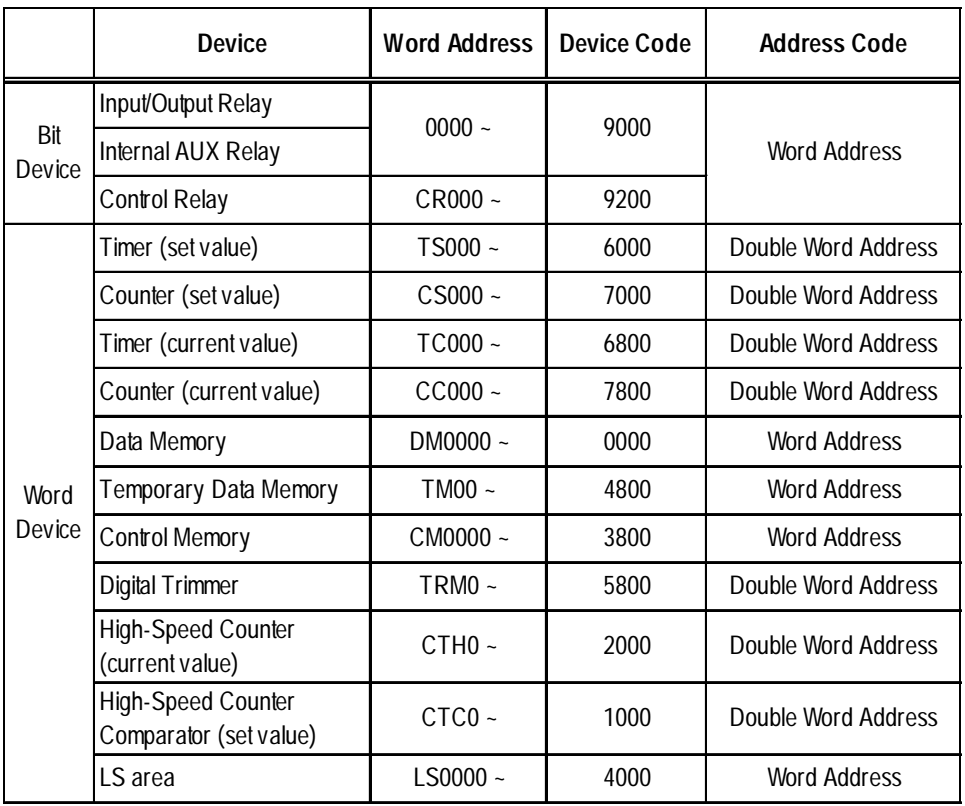

### **KV-700 Series (CPU Direct Connection)**